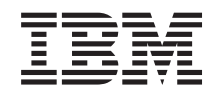

# ERserver

iSeries 270, 8xx

Actualizar a Unidade do Sistema de Consola Biaxial para Consola de Operações (Dispositivos 5544, 5546, 5548)

*Versão 5*

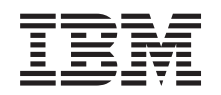

# ERserver

iSeries 270, 8xx

Actualizar a Unidade do Sistema de Consola Biaxial para Consola de Operações (Dispositivos 5544, 5546, 5548)

*Versão 5*

#### **Nota**

Antes de utilizar estas informações e o produto a que se referem, leia as informações contidas em ["Aviso",](#page-24-0) na página 19.

#### **Quarta Edição (Agosto de 2005)**

Esta edição aplica-se à versão 5, edição 3, modificação 0 do IBM Operating System / 400 (número do produto 5722–SS1) e a todas as edições e modificações subsequentes até indicação em contrário em novas edições. Esta versão não se pode executar em todos os modelos RISC (reduced instruction set computer) nem em modelos CISC.

**© Copyright International Business Machines Corporation 2000, 2005. Todos os direitos reservados.**

# **Índice**

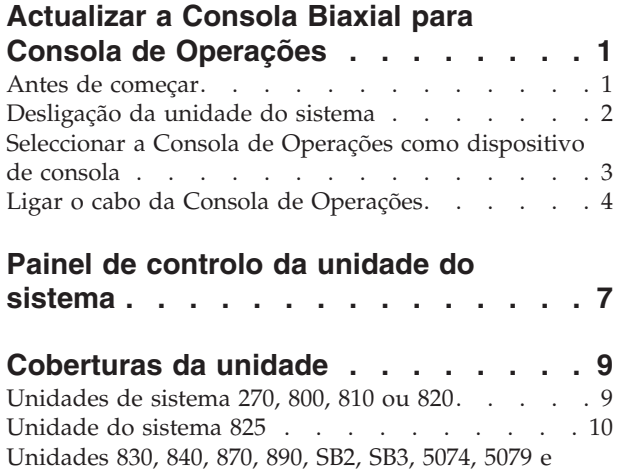

[5094](#page-16-0) . . . . . . . . . . . . . . . . . [11](#page-16-0) [Unidades](#page-18-0) 270 e 810 num bastidor . . . . . . . [13](#page-18-0)

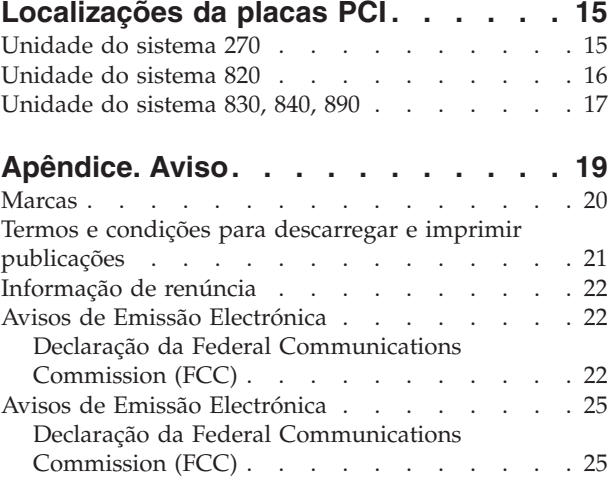

**iv** Actualizar a Unidade do Sistema de Consola Biaxial para Consola de Operações (Dispositivo 5544) V5R3

# <span id="page-6-0"></span>**Actualizar a Consola Biaxial para Consola de Operações**

Estas instruções contêm passos relativos à actualização da Consola Biaxial para uma Consola de Operações.

Se vai ligar um cabo de painel de controlo remoto, certifique-se de que possui o cabo antes de iniciar a actualização.

Instale os pré-requisitos da Consola de Operações no computador pessoal (PC). Consulte o tópico Consola de Operações no *Centro de Informações* para informações sobre os pré-requisitos.

**Se estiver a instalar uma conectividade LAN, siga para o tópico Consola de Operações no** *Centro de Informações***.**

Se estiver a alterar o dispositivo da consola, deverá definir o valor **QAUTOCFG** do sistema iSeries para **ON**. Efectue as seguintes operações para verificar ou definir este valor de sistema *on* no iSeries:

- \_\_ 1. Introduza **WRKSYSVAL QAUTOCFG** numa linha de comandos do OS/400 e prima Enter.
- \_\_ 2. Seleccione **Alterar opção** no ecrã *Trabalhar com Valores do Sistema* e prima Enter.
- \_\_ 3. Introduza **1 (ON)** no ecrã *Alterar Valores do Sistema* e prima Enter.
- \_\_ 4. O ecrã **Trabalhar com Valores do Sistema** irá surgir. Prima F3 uma vez para regressar ao *Menu Principal*.

### **Antes de começar**

Antes de começar a tarefa de substituição ou instalação, siga estes passos:

- \_\_ 1. **Em caso de instalação e, se possível, de substituição, certifique-se de que tem uma cópia de segurança actual do sistema (incluindo sistema operativo, programas licenciados e dados).** Se já fez uma cópia de segurança do sistema operativo e dos programas licenciados desde a última vez que aplicou as PTF, essa cópia de segurança é aceitável.
- \_\_ 2. Dedique alguns minutos para se familiarizar com estas instruções.
- \_\_ 3. Certifique-se de que dispõe de uma chave de fendas.
- \_\_ 4. Se existirem partes indevidas, ausentes ou visivelmente danificadas, contacte uma das seguintes entidades:
	- v O fornecedor de serviços autorizado
	- Nos Estados Unidos: IBM Rochester Manufacturing Automated Information Line (R–MAIL) em 1–800–300–8751
	- v Em países fora dos Estados Unidos: Localize no seguinte sítio na Web os números do serviço assistência e de suporte:
	- http://www.ibm.com/planetwide
- \_\_ 5. Se estiver a instalar novo hardware em partições lógicas, é necessário planear e perceber os requisitos para ser bem sucedido. Consulte Logical partitions (Partições lógicas) no *Centro de Informações*. E, em seguida, regresse a estas instruções.
- <span id="page-7-0"></span>\_\_ 6. Se tiver dificuldades durante o procedimento, contacte o seu representante autorizado ou fornecedor de serviços de assistência autorizado.
- \_\_ 7. Verifique se existem pré-requisitos de PTF antes de instalar o novo dispositivo. Poderá consultar o seguinte sítio na Web:

[http://www-912.ibm.com/s\\_dir/slkbase.NSF/slkbase](http://www-912.ibm.com/s_dir/slkbase.nsf/slkbase)

- a. Seleccione **All Documents (Todos os Documentos)**.
- b. Seleccione **General Information (Informações Gerais)**.
- c. Seleccione **Offerings (Acessórios)**.
- d. Seleccione **Feature Prerequisites (Requisitos Prévios dos Dispositivos)**.
- e. Seleccione **Customer Installation Features Prerequisites (Requisitos Prévios para Instalação dos Dispositivos pelo Cliente)**.
- f. Localize o número do dispositivo e a edição do OS/400 e verifique os pré-requisitos.

### **Desligação da unidade do sistema**

- \_\_ 1. Se tiver um Integrated xSeries Adapter (IXA) no sistema, desligue-o usando as opções do OS/400.
- \_\_ 2. Certifique-se de que todos os trabalhos foram concluídos.
- \_\_ 3. Quando todos os trabalhos estiverem concluídos, escreva **pwrdwnsys \*immed** numa linha de comandos e prima a tecla Enter.
- \_\_ 4. A sua unidade do sistema é um iSeries 270, 800, 810 ou 820 ou 825?
	- \_\_ **270 ou 810**: Continue para o passo seguinte.
		- \_\_ **820 ou 825**: Siga para o passo 7.
- \_\_ 5. Observe o ecrã Função/Dados no painel de controlo. Consulte ["Painel](#page-12-0) de controlo da unidade do [sistema"](#page-12-0) na página 7.
- \_\_ 6. Surge **01 B M V=x** (**x** é F ou S) no ecrã de Função/Dados?
	- \_\_ **Sim**: Siga para o passo 9 na [página](#page-8-0) 3.
	- \_\_ **Não**: Proceda do seguinte modo:
		- \_\_ a. Prima o botão Aumentar/Diminuir até surgir **02** no ecrã Função/Dados.
		- \_\_ b. Prima o botão Enter no painel de controlo.
		- \_\_ c. Prima o botão Aumentar/Diminuir até surgir **B** no ecrã Função/Dados.
		- \_\_ d. Prima o botão Enter no painel de controlo.
		- \_\_ e. Prima o botão Aumentar/Diminuir até surgir **M** no ecrã Função/Dados.
		- \_\_ f. Prima o botão Enter no painel de controlo.
		- \_\_ g. Prima o botão Aumentar/Diminuir até surgir **S** no ecrã Função/Dados.
		- \_\_ h. Prima o botão Enter no painel de controlo.
		- \_\_ i. Prima o botão Aumentar/Diminuir até surgir **01** no ecrã Função/Dados.
		- \_\_ j. Prima o botão Enter no painel de controlo.

Deverá surgir **01 B M S** no ecrã Função/Dados. Caso não surja, repita os passos 6a a 6j.

- \_\_ k. Siga para o passo 9 na [página](#page-8-0) 3.
- \_\_ 7. Observe o ecrã Função/Dados no painel de controlo.
- <span id="page-8-0"></span>\_\_ 8. **01 B V=S** surge no ecrã Função/Dados e o indicador de Modo Manual (uma mão pequena) está aceso?
	- **Sim**: Siga para o passo seguinte.
	- \_\_ **Não**: Proceda do seguinte modo:
		- \_\_ a. Prima o botão Seleccionar Modo até acender o indicador de Modo Manual (uma mão pequena).
		- \_\_ b. Prima o botão Aumentar/Diminuir até surgir **02** no ecrã Função/Dados.
		- \_\_ c. Prima o botão Enter no painel de controlo.
		- \_\_ d. Prima o botão Aumentar/Diminuir até surgir **B** no ecrã Função/Dados.
		- \_\_ e. Prima o botão Enter no painel de controlo.
		- \_\_ f. Prima o botão Aumentar/Diminuir até surgir **S** no ecrã Função/Dados.
		- \_\_ g. Prima o botão Enter no painel de controlo.
		- \_\_ h. Prima o botão Aumentar/Diminuir até surgir **01** no ecrã Função/Dados.
		- \_\_ i. Prima o botão Enter no painel de controlo.

**01 B S** deverá surgir no ecrã Função/Dados e o indicador de Modo Manual (uma mão pequena) acende-se. Caso não surja, repita os passos 8a a 8h.

- \_\_ 9. Prima o botão de alimentação (Power) que está localizado no painel de controlo. Terá de aguardar aproximadamente 10 segundos até que a luz de alimentação se acenda e os dados surjam no ecrã Funções/Dados.
	- **Nota:** O sistema demora aproximadamente 5 a 10 minutos a efectuar a ligação e a concluir um IPL. Quando o IPL estiver concluído, deverá ser apresentado o ecrã *IPL ou Instalar o Sistema* na consola da unidade do sistema.

### **Seleccionar a Consola de Operações como dispositivo de consola**

**Se estiver a planear a selecção da Consola de Operações (LAN), consulte o tópico Operations Console (Consola de Operações) no** *Centro de Informações*.

Utilize esta secção para seleccionar uma Consola de Operações (Directo) como dispositivo de consola para o LCS de marcação. Quando o ecrã *Efectuar IPL ou Instalar o Sistema* surgir:

- \_\_ 1. Seleccione **Utilizar Ferramentas de Serviço Dedicadas (DST)** e prima Enter.
- \_\_ 2. Utilize a sua palavra-passe de ferramentas de serviço dedicadas actual.
- \_\_ 3. Introduza **o ID de utilizador das ferramentas de serviço e a palavra-passe das ferramentas de serviço** para o *utilizador DST* e a *Palavra-passe DST* no ecrã *Início de sessão de Ferramentas de Serviço Dedicadas (DST)* e prima Enter.
- \_\_ 4. Seleccione **Trabalhar com Ambiente DST** no ecrã *Utilizar Ferramentas de Serviço Dedicadas (DST)* e prima Enter.
- \_\_ 5. Seleccione **Dispositivos do sistema** no ecrã *Trabalhar com Ambiente DST* e prima Enter.
- \_\_ 6. Seleccione **Modo de consola** no ecrã *Trabalhar com Dispositivos do Sistema* e prima Enter.

<span id="page-9-0"></span>\_\_ 7. Seleccione **Consola de Operações (Directo)** no ecrã *Seleccionar Tipo de Consola* e prima Enter.

**Importante:** verifique se escreveu 2 e premiu Enter, mesmo que 2 já exista. Desta forma, o valor será novamente gravado.

Se seleccionou LAN, siga para o tópico Consola de Operações no *Centro de Informações*.

- \_\_ 8. Prima a tecla F3 até regressar ao ecrã *Utilizar Ferramentas de Serviço Dedicadas (DST)*.
- \_\_ 9. Seleccione **Iniciar uma Ferramenta de Serviço** e prima Enter.
- \_\_ 10. Seleccione **Funções do painel do operador** e prima Enter.
- \_\_ 11. Seleccione a tecla de função para desligar o sistema (F10).
- \_\_ 12. Prima Enter para confirmar que deseja desligar o sistema.
- \_\_ 13. Desligue todas as estações de trabalho ou impressoras ligadas.

### **Ligar o cabo da Consola de Operações**

- \_\_ 1. Retire as coberturas. Consulte ["Coberturas](#page-14-0) da unidade" na página 9.
- \_\_ 2. **Se possível, utilize a fita de pulso para evitar que uma eventual descarga electrostática danifique o hardware.** Se não tiver uma fita de pulso, toque numa superfície metálica da unidade do sistema ou da unidade de expansão antes de instalar ou substituir o hardware.

Caso tenha recebido a Fita de Pulso Descartável 2209, siga estes passos:

- a. Coloque a fita de pulso descartável.  $\Box$  Veja o [vídeo.](javascript:movieWindow()
- \_\_ b. Quando desenrolar a fita, remova o revestimento da folha de cobre na extremidade.
- \_\_ c. Cole a parte adesiva da folha de cobre a uma superfície metálica **visível e não pintada** da estrutura da unidade.
- **Nota:** Tome as mesmas medidas de precaução que tomaria sem a fita de pulso. A Fita de Pulso Descartável 2209 destina-se a controlar a electricidade estática. Não irá aumentar nem diminuir o risco de sofrer um choque eléctrico ao utilizar ou trabalhar com o seu equipamento eléctrico.
- \_\_ 3. Se possui uma **Unidade do sistema 270**, localize a posição C07. Consulte ["Localizações](#page-20-0) da placas PCI" na página 15 para obter mais informações. Se possui uma **Unidade do sistema 820**, localize a posição C06. Consulte ["Localizações](#page-20-0) da placas PCI" na página 15 para obter mais informações. Se possui uma **Unidade do sistema 830, 840 ou 890**, localize a posição C02. Consulte ["Localizações](#page-20-0) da placas PCI" na página 15 para obter mais informações.
- \_\_ 4. Ligue o cabo da Consola de Operações **part number 97H7557** ao conector direito da placa 2771, 9771, 9793, 9799.
- \_\_ 5. Ligue a outra extremidade do cabo à primeira porta de série disponível no PC que será utilizada como Consola de Operações.
- \_\_ 6. Tem um cabo de Painel de Controlo Remoto que pretende ligar?
	- \_\_ **Não**: Siga para o passo seguinte.
	- Sim: Ligue o cabo do Painel de Controlo Remoto (a extremidade na qual falta um pino) ao conector na parte de trás da unidade do sistema em que surge a identificação **Depurar**. Ligue a outra extremidade do cabo do Painel de Controlo Remoto (97H7591) à

porta paralelo na parte de trás do PC que está a ser utilizado como consola. Siga para o passo seguinte.

- \_\_ 7. Instale as coberturas da unidade do sistema.
- \_\_ 8. **PERIGO**

**Uma tomada eléctrica que não esteja correctamente ligada pode gerar tensões perigosas em partes metálicas do sistema ou do equipamento a ele ligado. É da responsabilidade do cliente garantir que a tomada eléctrica está devidamente instalada e ligada à terra para evitar um choque eléctrico. (RSFTD201)**

Ligue os seguintes cabos de alimentação a uma tomada:

• Unidade do sistema

**Nota: Não** ligue a sua unidade do sistema nesta altura.

- v Consola da unidade do sistema
- v Unidade de Expansão do Sistema
- \_\_ 9. Ligue a estação de trabalho ou o PC que serve de consola.
- \_\_ 10. A sua unidade do sistema é um 270/810 ou 820/825?
	- \_\_ **270 ou 810**: Continue para o passo seguinte.
	- \_\_ **820 ou 825**: Siga para o passo 13.
- \_\_ 11. Observe o ecrã Função/Dados no painel de controlo.
- \_\_ 12. **01 B N V=S** surge no ecrã Função/Dados?
	- **Sim**: Siga para o passo 15 na [página](#page-11-0) 6.
		- \_\_ **Não**: Proceda do seguinte modo:
			- \_\_ a. Prima o botão Aumentar/Diminuir até surgir **02** no ecrã Função/Dados.
			- \_\_ b. Prima o botão Enter no painel de controlo.
			- \_\_ c. Prima o botão Aumentar/Diminuir até surgir **B** no ecrã Função/Dados.
			- \_\_ d. Prima o botão Enter no painel de controlo.
			- \_\_ e. Prima o botão Aumentar/Diminuir até surgir **N** no ecrã Função/Dados.
			- \_\_ f. Prima o botão Enter no painel de controlo.
			- \_\_ g. Prima o botão Aumentar/Diminuir até surgir **S** no ecrã Função/Dados.
			- \_\_ h. Prima o botão Enter no painel de controlo.
			- \_\_ i. Prima o botão Aumentar/Diminuir até surgir **01** no ecrã Função/Dados.
			- \_\_ j. Prima o botão Enter no painel de controlo.

**01 B N S** deverá surgir no ecrã Função/Dados. Caso não surja, repita os passos 12a a 12i.

Siga para o passo 15 na [página](#page-11-0) 6.

- \_\_ 13. Observe o ecrã Função/Dados no painel de controlo.
- \_\_ 14. **01 B V=S** surge no ecrã Função/Dados com o IPL em Modo Normal (OK) seleccionado?
	- Sim: Siga para o passo seguinte.
	- v Não: Proceda do seguinte modo:
- <span id="page-11-0"></span>\_\_ a. Prima o botão Seleccionar Modo até acender o indicador de Modo Manual (uma mão pequena).
- \_\_ b. Prima o botão Aumentar/Diminuir até surgir **02** no ecrã Função/Dados.
- \_\_ c. Prima o botão Enter no painel de controlo.
- \_\_ d. Prima o botão Aumentar/Diminuir até surgir **B** no ecrã Função/Dados.
- \_\_ e. Prima o botão Enter no painel de controlo.
- \_\_ f. Prima o botão Aumentar/Diminuir até surgir **S** no ecrã Função/Dados.
- \_\_ g. Prima o botão Enter no painel de controlo.
- \_\_ h. Prima o botão Seleccionar Modo até acender o indicador Normal ( **OK**).
- \_\_ i. Prima o botão Aumentar/Diminuir até surgir **01** no ecrã Função/Dados.
- \_\_ j. Prima o botão Enter no painel de controlo.

**01 B S** deverá surgir no ecrã Função/Dados e **OK** acende-se. Caso não surja, repita os passos 14a a 14i.

- \_\_ 15. Prima o botão de alimentação (Power) que está localizado no painel de controlo. Terá de aguardar aproximadamente 10 segundos até que a luz de alimentação se acenda e os dados surjam no ecrã Funções/Dados.
	- **Nota:** O sistema demora cerca de 5 a 20 minutos a efectuar a ligação e a concluir um IPL. Quando o IPL estiver concluído, surgirá 01 B N S no ecrã Função/Dados.
- \_\_ 16. Coloque o *CD-ROM iSeries Setup and Operations*, SK3T-4098-02, na unidade de CD-ROM do seu PC e seleccione a opção Assistente do EZ-Setup para instalar o iSeries. Siga as instruções de instalação até esta estar concluída.
- \_\_ 17. Ligue à corrente a alimentação de todos os dispositivos associados, tais como impressoras e terminais, e inicie-os quando a Consola de Operações estiver a funcionar.

# <span id="page-12-0"></span>**Painel de controlo da unidade do sistema**

Observe a parte da frente da unidade do sistema iSeries. Abra a porta do painel de controlo.

O painel de controlo será semelhante ao ilustrado na Figura 1 ou [Figura](#page-13-0) 2 na [página](#page-13-0) 8. Consulte o painel de controlo da sua unidade.

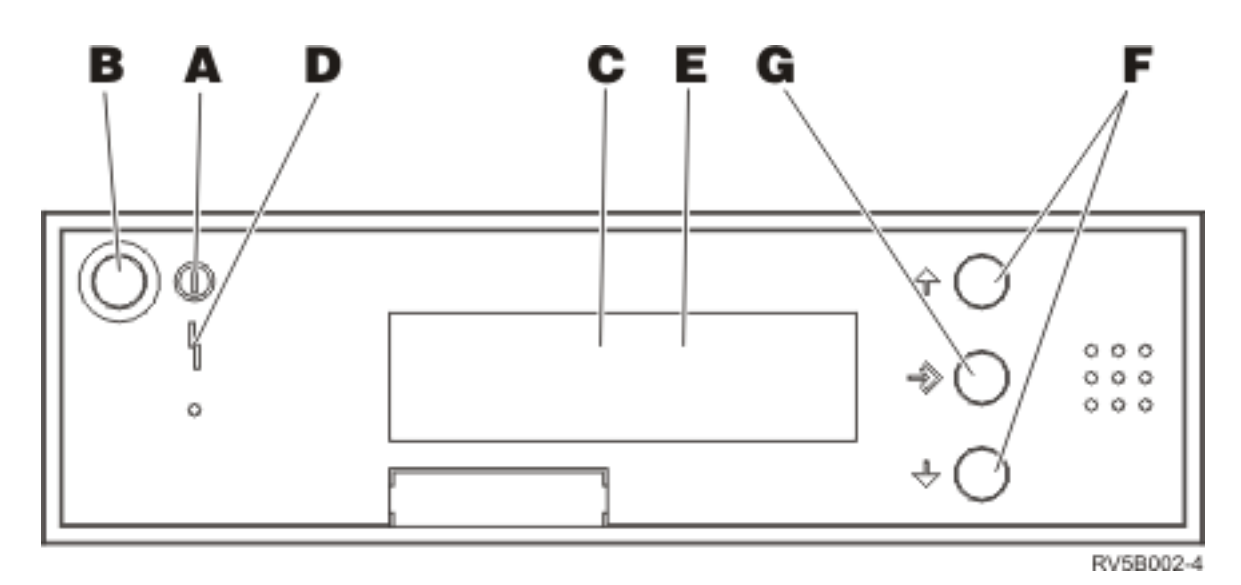

*Figura 1. Painel de controlo sem Chave Electrónica*

Seguem-se as descrições dos processos pendentes da Figura 1:

- $\vert$  A $\vert$  Luz de Alimentação
	- v Uma luz intermitente indica que a unidade está ligada.
	- v Uma luz fixa indica que a unidade está a funcionar.
- **B** Botão de Alimentação (Power)
- $|c|$ Actividade do Processador
- D-Aviso do Sistema
- $\vert$ E $\vert$ Ecrã Função/Dados
- F-Botões Aumentar/Diminuir
- $-$  G-Botão Enter

Se o painel de controlo se assemelhar ao da Figura 2 na [página](#page-13-0) 8, para que possa utilizar os botões F Aumentar/Diminuir e o botão Enter G, terá de premir a Selecção de Modo H- para seleccionar Modo Manual N . Para utilizar Selecção de Modo, é necessário inserir a chave.

<span id="page-13-0"></span>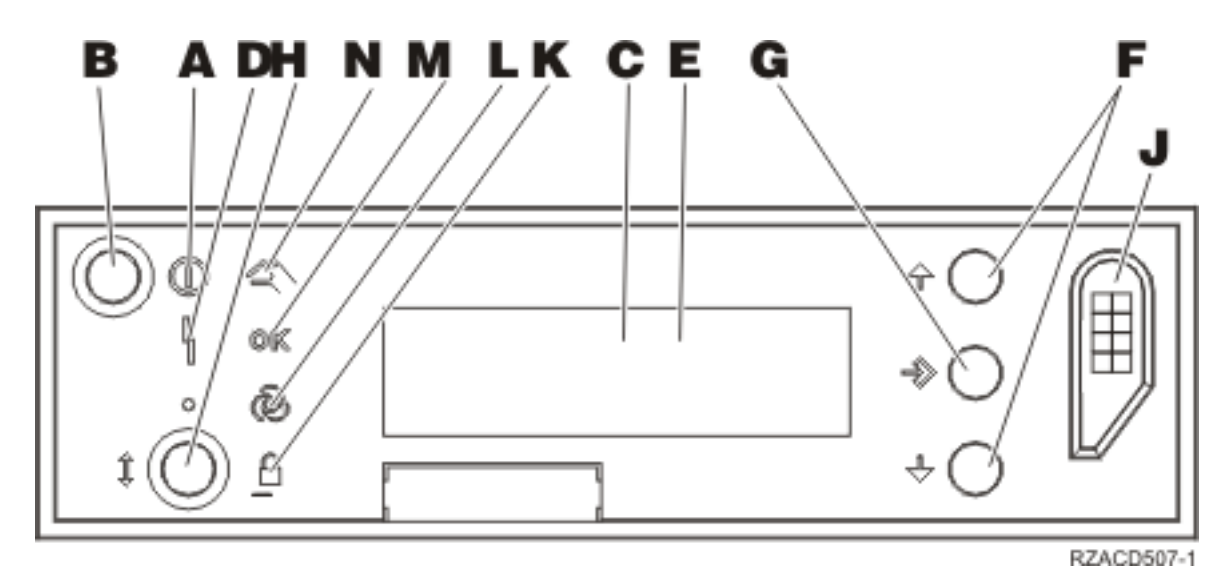

*Figura 2. Painel de controlo com Chave Electrónica*

A-Luz de Alimentação

- v Uma luz intermitente indica que a unidade está ligada.
- v Uma luz fixa indica que a unidade está a funcionar.
- B-Botão de Alimentação (Power)
- C-Actividade do Processador
- D-Aviso do Sistema
- $E_{\rm{r}}$ Ecrã Função/Dados
- $|F|$ Botões Aumentar/Diminuir
- G-Botão Enter
- H-Selecção do Modo
- $\overline{J}$ Ranhura da Chave Electrónica
- K-Segurança
- $\overline{\mathsf{L}}$ Automático
- M-Normal
- N-Manual

# <span id="page-14-0"></span>**Coberturas da unidade**

Seleccione a sua unidade:

- "Unidades de sistema 270, 800, 810 ou 820"
- \_\_ ["Unidades](#page-16-0) 830, 840, 870, 890, SB2, SB3, 5074, 5079 e 5094" na página 11
- ["Unidades](#page-18-0) 270 e 810 num bastidor" na página 13

# **Unidades de sistema 270, 800, 810 ou 820**

Para aceder à localização da placa PCI, é necessário remover a cobertura posterior, se existente, e a cobertura lateral:

- \_\_ 1. Coloque a mão junto ao fundo da cobertura posterior, levante-a e retire-a.
- \_\_ 2. **Atenção:** Se retirar a cobertura lateral enquanto o servidor estiver ligado, podem ocorrer erros devido a interferência electromagnética. Retire a cobertura do lado direito (vista de trás) soltando os parafusos de orelhas e deslizando a cobertura da frente para trás até ficar imobilizada.
- \_\_ 3. Puxe a cobertura para fora.

<span id="page-15-0"></span>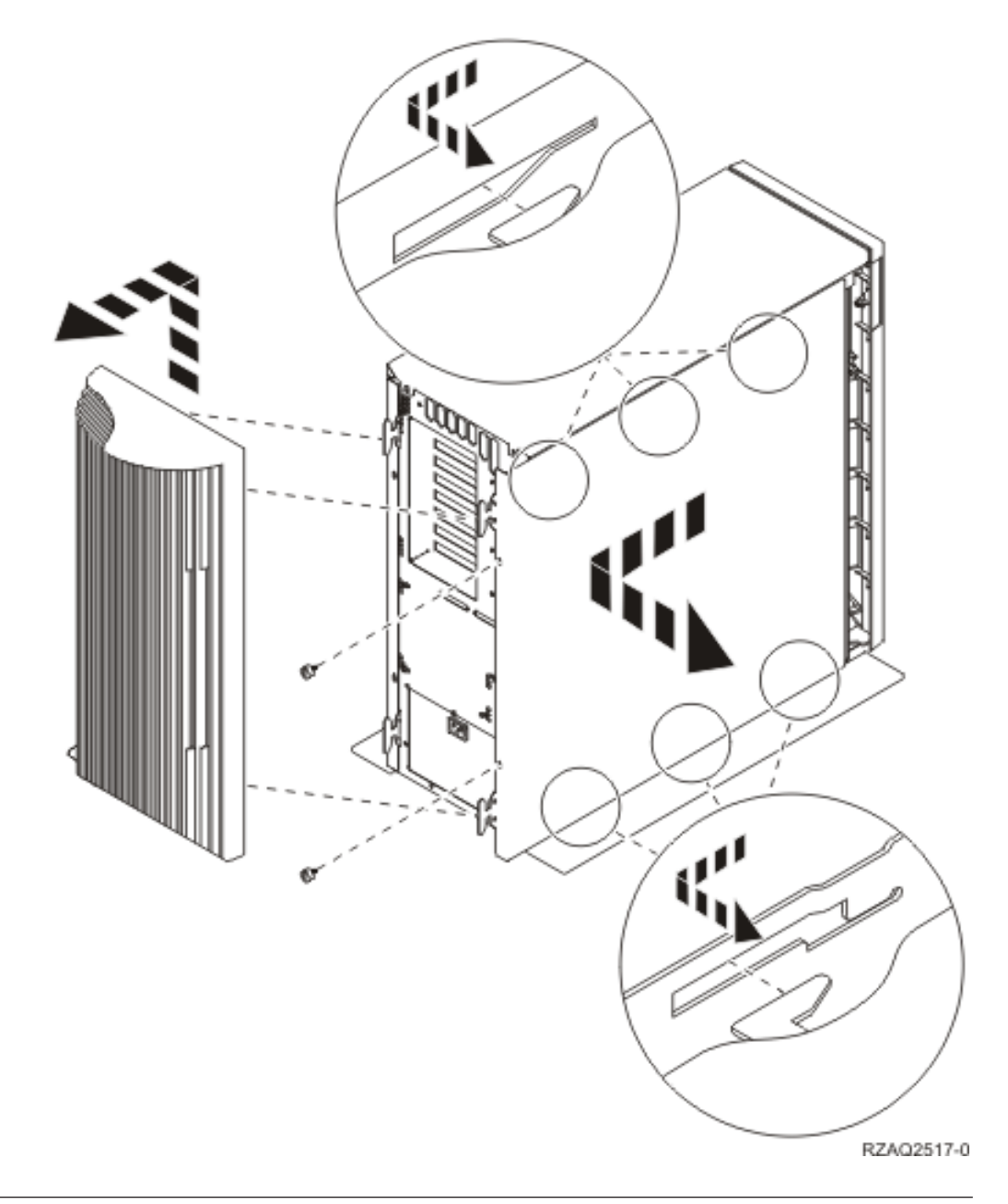

## **Unidade do sistema 825**

Para aceder à localização da placa PCI, terá de retirar a cobertura posterior e a cobertura lateral:

- \_\_ 1. Coloque a mão junto ao fundo da cobertura posterior, levante-a e retire-a.
- \_\_ 2. Retire a cobertura do lado direito (vista de trás) soltando os parafusos de orelhas e deslocando a cobertura da frente para trás até ficar imobilizada.
- \_\_ 3. Puxe a cobertura para fora.

<span id="page-16-0"></span>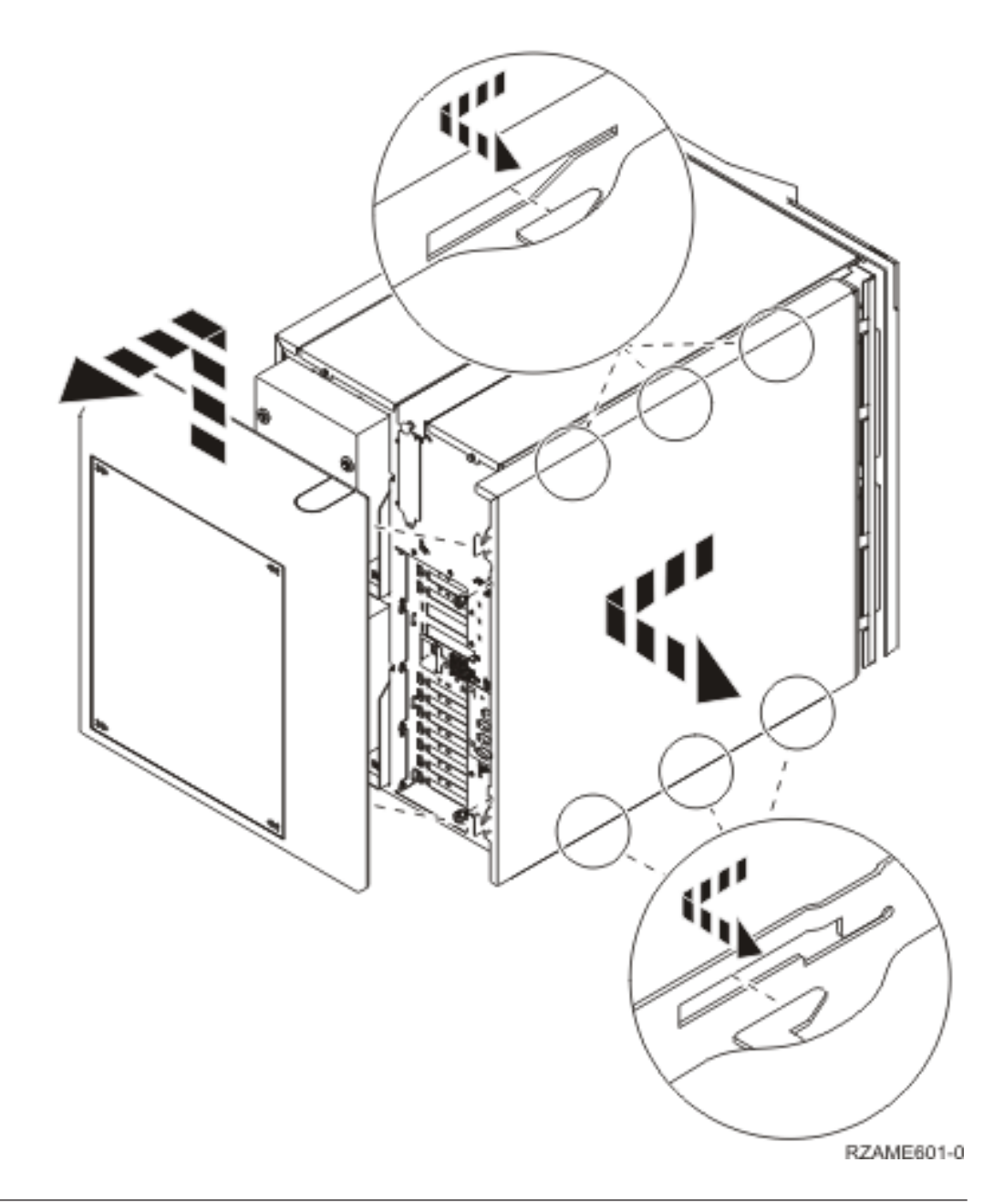

# **Unidades 830, 840, 870, 890, SB2, SB3, 5074, 5079 e 5094**

Para aceder à localização da placa PCI, terá de abrir a cobertura posterior:

- A Abra a cobertura posterior.
- **B** Retire a cobertura posterior.
- v Retire a chapa de acesso à placa de PCI

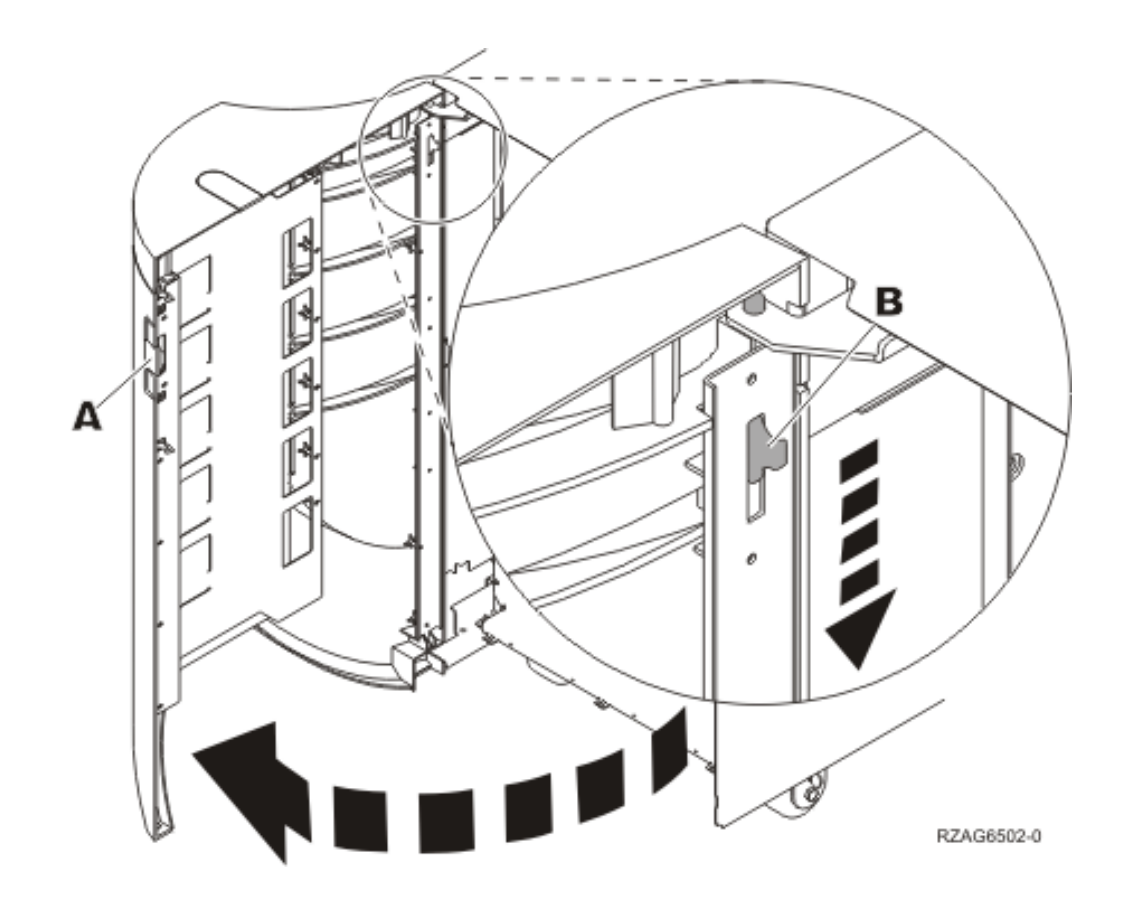

## <span id="page-18-0"></span>**Unidades 270 e 810 num bastidor**

1. Carregue nos trincos **B** e puxe o servidor para fora utilizando a pega **C**.

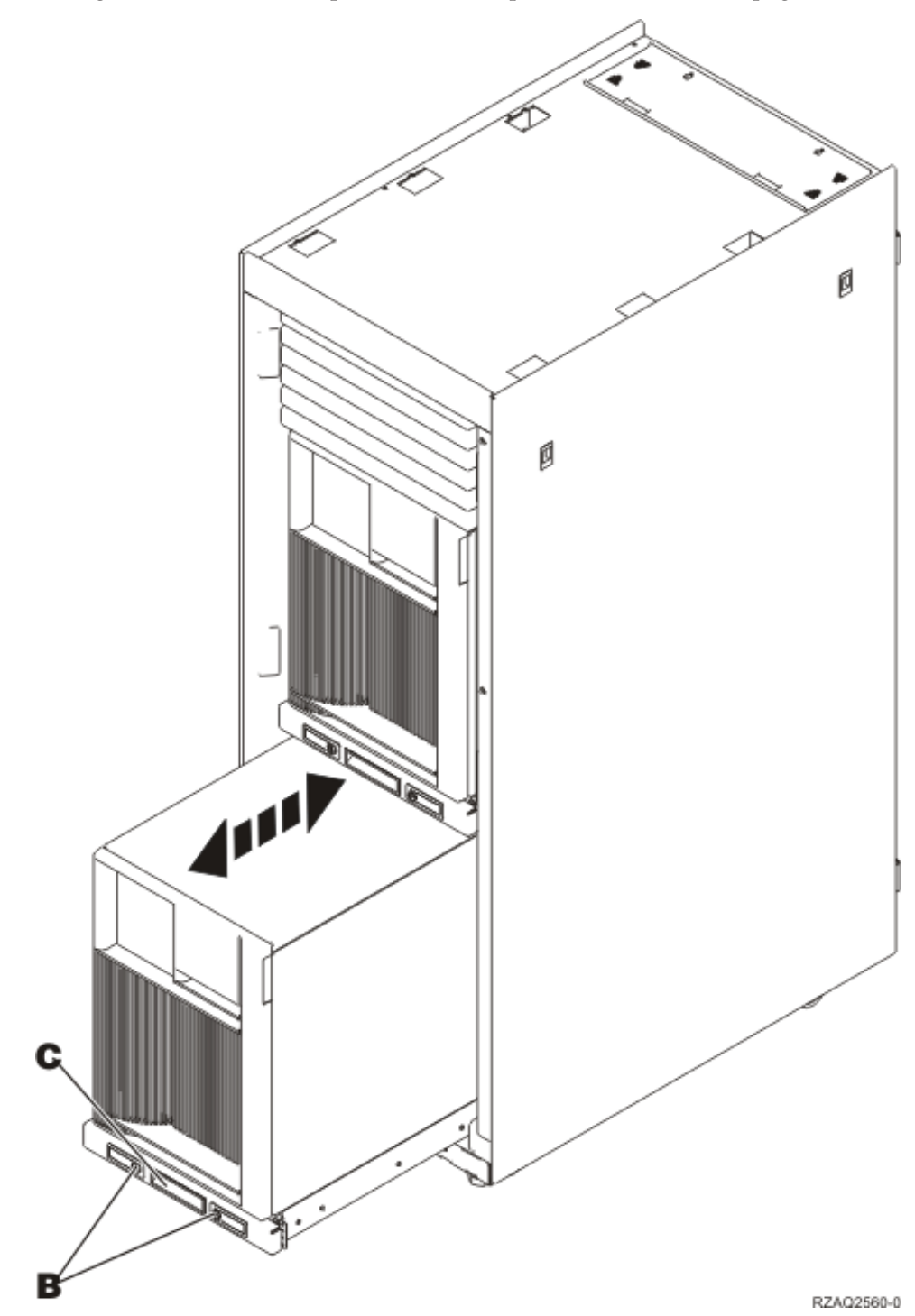

- 2. Consulte os diagramas anteriores relativos à unidade para remover a cobertura lateral.
- 3. Se estiver a ligar os cabos do servidor, coloque os restantes cabos no braço de gestão D- e prenda os cabos com grampos de fixação.

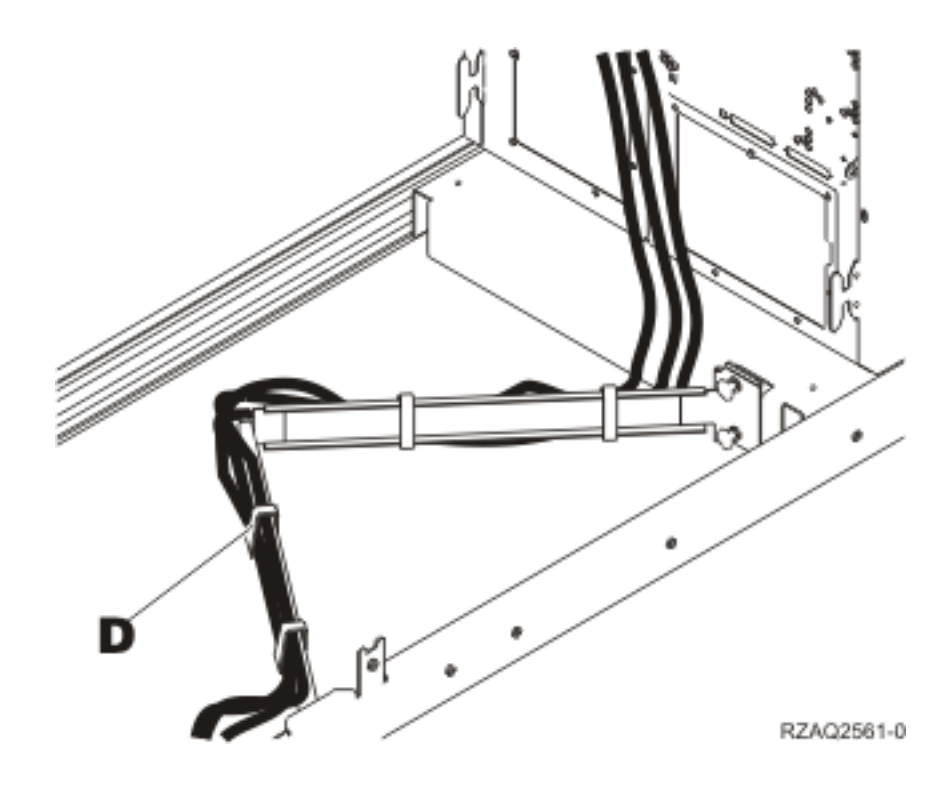

# <span id="page-20-0"></span>**Localizações da placas PCI**

Siga para a sua unidade do sistema:

- v "Unidade do sistema 270"
- v ["Unidade](#page-21-0) do sistema 820" na página 16
- v ["Unidade](#page-22-0) do sistema 830, 840, 890" na página 17

## **Unidade do sistema 270**

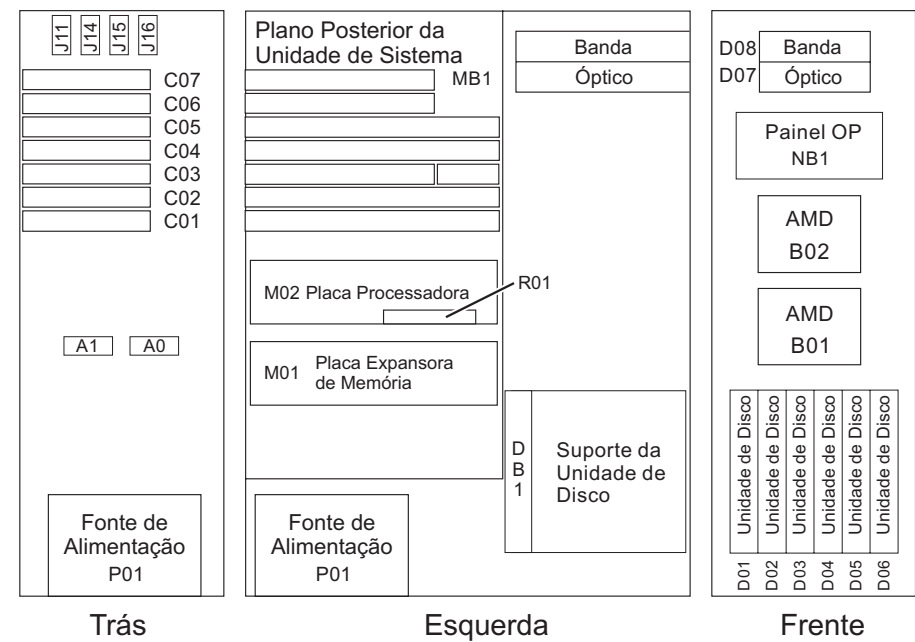

RZAQ2502-7

### <span id="page-21-0"></span>**Unidade do sistema 820**

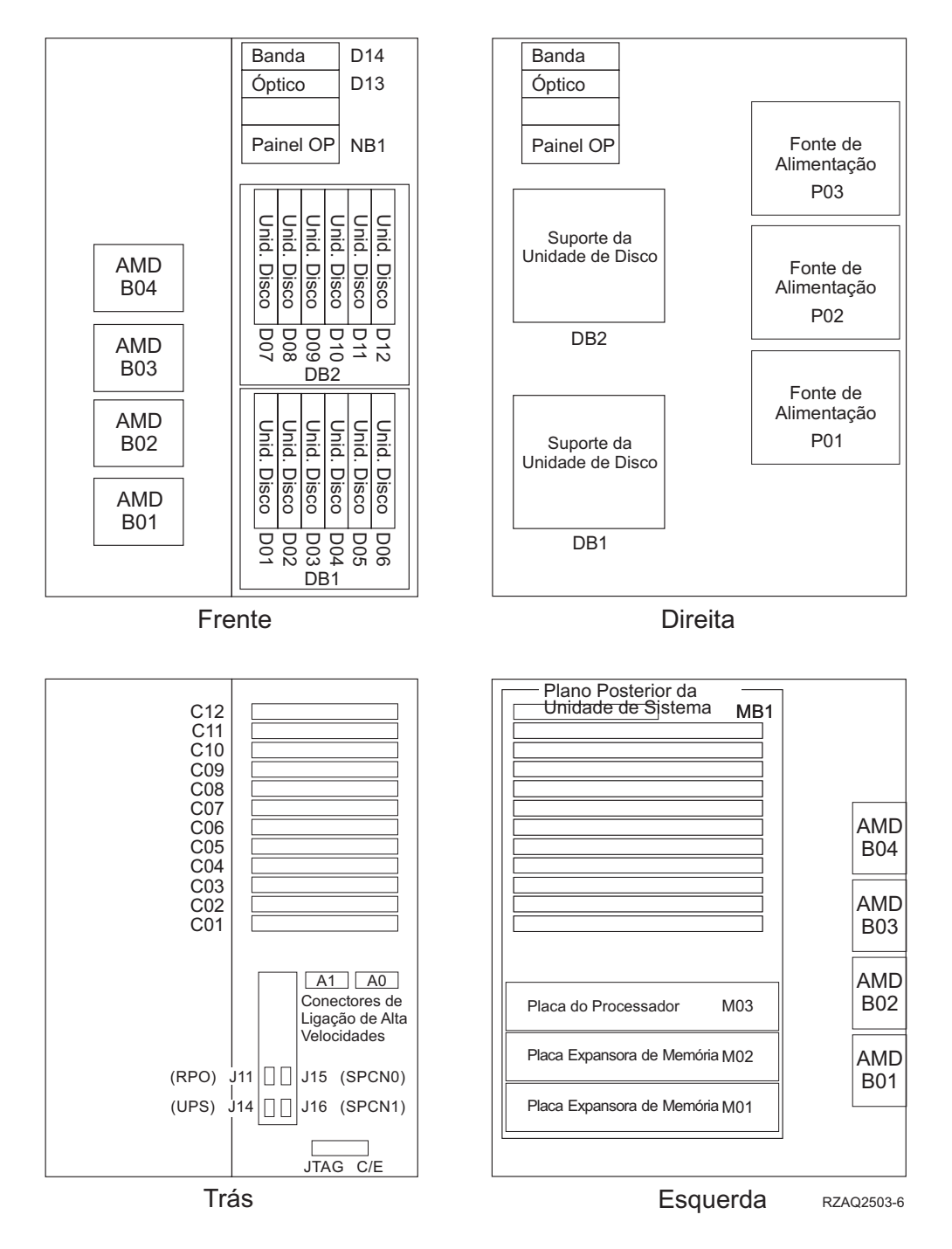

## <span id="page-22-0"></span>**Unidade do sistema 830, 840, 890**

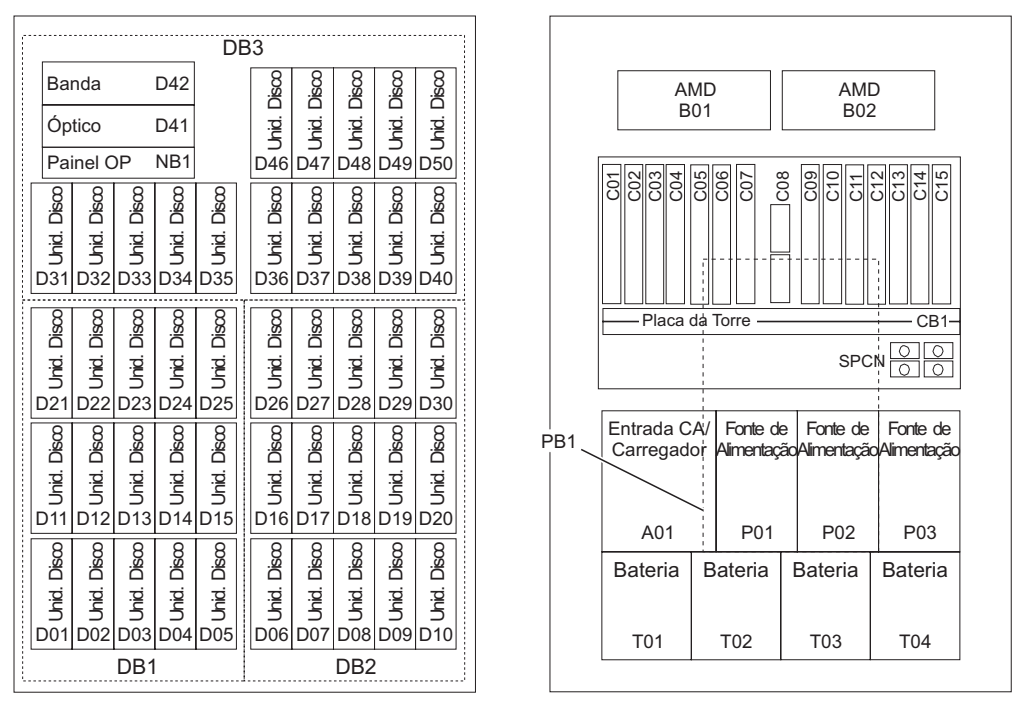

Frente

**Frente** RZAQ2507-4

# <span id="page-24-0"></span>**Apêndice. Aviso**

Estas informações foram desenvolvidas para produtos e serviços disponibilizados nos E.U.A.

A IBM poderá não disponibilizar os produtos, serviços ou funções mencionados neste documento em outros países. Consulte o representante local da IBM para informações sobre produtos e serviços actualmente disponíveis na sua área. As referências a um produto, programa ou serviço da IBM não implicam que só se deva utilizar esse produto, programa ou serviço da IBM. Qualquer produto, programa ou serviço funcionalmente equivalente e que não infrinja os direitos de propriedade intelectual da IBM poderá ser utilizado. Todavia, é da responsabilidade do utilizador avaliar e verificar o funcionamento de qualquer produto, programa ou serviço alheio à IBM.

A IBM poderá ter patentes ou pedidos de patente pendentes relativos a temáticas abordadas neste documento. O facto deste documento ser disponibilizado ao utilizador não implica quaisquer licenças sobre essas patentes. Poderá enviar pedidos de licença, por escrito, para:

IBM Director of Licensing IBM Corporation North Castle Drive Armonk, NY 10504-1785 U.S.A.

**O parágrafo seguinte não se aplica ao Reino Unido nem a qualquer outro país onde as respectivas cláusulas sejam incompatíveis com a lei local:** A INTERNATIONAL BUSINESS MACHINES CORPORATION FACULTA ESTA PUBLICAÇÃO "TAL COMO ESTÁ" SEM GARANTIAS DE QUALQUER TIPO, EXPRESSAS OU IMPLÍCITAS, INCLUINDO A TÍTULO MERAMENTE EXEMPLIFICATIVO, AS GARANTIAS IMPLÍCITAS DE NÃO INFRACÇÃO, COMERCIALIZAÇÃO OU ADEQUAÇÃO A DETERMINADO FIM. Existem estados que não permitem a renúncia de garantias expressas ou impressas em certas transacções, de modo que estas cláusulas podem não ser aplicáveis ao utilizador.

Estas informações podem conter imprecisões técnicas ou erros tipográficos. Estas informações são alteradas periodicamente; estas alterações serão incluídas em novas edições da publicação. A IBM poderá introduzir melhorias e/ou alterações em produto(s) e/ou programa(s) descritos nesta publicação em qualquer altura e sem aviso prévio.

As referências contidas nestas informações relativas a sítios na Web alheios à IBM são facultadas a título de conveniência e não constituem de modo algum aprovação desses sítios na Web. Os materiais mencionados nesses sítios na Web não fazem parte dos materiais da IBM relativos ao presente produto, de modo que a utilização desses sítios na Web é da inteira responsabilidade do utilizador.

A IBM poderá utilizar ou distribuir informações facultadas pelo utilizador, no todo ou em parte, da forma que entender apropriada sem incorrer em qualquer obrigação para com o utilizador.

<span id="page-25-0"></span>Quaisquer dados sobre rendimento contidos neste documento foram determinados num ambiente controlado. Por conseguinte, os resultados obtidos noutros sistemas operativos podem variar de forma significativa. Algumas medições podem ter sido efectuadas em sistemas ao nível da programação e não existe qualquer garantia de que os resultados venham a ser os mesmos em sistemas disponíveis genericamente. Além disso, algumas medições podem ter sido estimadas por extrapolação. Os resultados reais podem variar. Os utilizadores deste documento devem verificar os dados que se aplicam ao ambiente específico com que trabalham.

As informações relativas a produtos alheios à IBM foram obtidas junto dos fornecedores desses produtos, dos anúncios de publicidade dos mesmos ou de outras fontes disponíveis publicamente. A IBM não testou tais produtos e não pode confirmar a exactidão do desempenho, a compatibilidade ou outras alegações relativas a produtos que lhe são alheios. Quaisquer perguntas sobre as capacidades de produtos alheios à IBM deverão ser endereçadas aos fornecedores desses produtos.

Todas as declarações relativas a projectos e intenções futuras da IBM estão sujeitas a alteração ou eliminação sem aviso prévio e representam meramente metas e objectivos.

Os preços da IBM apresentados são sugestões da própria IBM, actuais mas sujeitos a alterações sem aviso prévio. Os preços nos locais de venda poderão diferir.

Estas informações destinam-se somente a fins de planeamento. As presentes informações estão sujeitas a alterações antes de os produtos aqui mencionados serem disponibilizados.

Estas informações contêm exemplos de dados e relatórios utilizados em operações empresariais diárias. No intuito de as ilustrar o mais integralmente possível, os exemplos incluem nomes de pessoas, empresas, marcas e produtos. Todos estes nomes são fictícios, de modo que qualquer semelhança com nomes e moradas de empresas reais será mera coincidência.

Se consultar estas informações em formato electrónico, as fotografias e ilustrações a cores poderão não ser apresentadas.

Os desenhos e especificações contidos no presente documento não podem ser reproduzidos no todo ou em parte sem consentimento por escrito da IBM.

A IBM preparou esta publicação para o uso pelos representantes de assistência de hardware na manutenção e reparação das máquinas especificamente indicadas. A IBM não garante a sua adequação para quaisquer outros efeitos.

Os desenhos e especificações contidos no presente documento não podem ser reproduzidos no todo ou em parte sem consentimento por escrito da IBM.

A IBM preparou esta publicação para o uso do pessoal do cliente na operação e planeamento das máquinas especificamente indicadas. A IBM não garante a sua adequação para quaisquer outros efeitos.

### **Marcas**

Os termos que se seguem são marcas registadas da International Business Machines Corporation nos Estados Unidos e/ou noutros países:

<span id="page-26-0"></span>Application System/400 AS/400 e (logo) IBM iSeries Operating System/400 OS/400 400

Lotus, Freelance e WordPro são marcas registadas da International Business Machines Corporation e da Lotus Development Corporation nos Estados Unidos e/ou noutros países.

C-bus é marca registada de Corollary, Inc. nos Estados Unidos e/ou noutros países.

ActionMedia, LANDesk, MMX, Pentium e ProShare são marcas registadas ou marcas comerciais registadas da Intel Corporation nos Estados Unidos e/ou noutros países.

Microsoft, Windows, Windows NT e o logótipo Windows são marcas registadas da Microsoft Corporation nos Estados Unidos e/ou noutros países.

SET e o logótipo SET são marcas registadas da SET Secure Electronic Transaction LLC.

Java e todas marcas registadas baseadas em Java são marcas registadas da Sun Microsystems, Inc. nos Estados Unidos e/ou noutros países.

UNIX é marca registada de The Open Group nos Estados Unidos e/ou noutros países.

Outros nomes de empresas, produtos e serviços podem ser marcas registadas ou marcas de serviços de terceiros.

### **Termos e condições para descarregar e imprimir publicações**

As permissões para uso das publicações seleccionadas para descarregamento são concedidas sujeitas aos seguintes termos e condições e à indicação de aceitação dos mesmos por parte do utilizador.

**Uso Pessoal:** poderá reproduzir estas Publicações para uso pessoal e não comercial desde que todos os avisos de propriedade sejam preservados. Não poderá distribuir, exibir ou fazer trabalhos derivados destas Publicações, no todo ou em parte, sem o consentimento expresso da IBM.

**Uso Comercial:** poderá reproduzir, distribuir e exibir estas Publicações somente na empresa a que pertencer e desde que todos os avisos de propriedade sejam preservados. Não poderá fazer trabalhos derivados destas Publicações, nem reproduzir, distribuir ou exibir estas Publicações, no todo ou em parte, fora da empresa a que pertencer, sem o consentimento expresso da IBM.

Salvo no expressamente concedido nesta permissão, não se concedem outras permissões, licenças ou direitos, expressas ou implícitas, relativamente às Publicações ou a informações, dados, software ou demais propriedade intelectual nela contida.

<span id="page-27-0"></span>A IBM reserva-se o direito de retirar as permissões concedidas neste documento sempre que, no seu entender, o uso das Publicações seja prejudicial aos seus interesses ou, conforme determinação da IBM, as instruções supra mencionadas não sejam devidamente respeitadas.

Não tem autorização para descarregar, exportar ou reexportar estas informações salvo em conformidade com leis e regulamentos aplicáveis, incluindo leis e regulamentos sobre exportação dos Estados Unidos. A IBM NÃO GARANTE O CONTEÚDO DESTAS PUBLICAÇÕES. AS PUBLICAÇÕES SÃO DISPONIBILIZADAS ″TAL COMO ESTÃO″ E SEM GARANTIAS DE QUALQUER TIPO, EXPRESSAS OU IMPLÍCITAS, INCLUINDO, A TÍTULO MERAMENTE EXEMPLIFICATIVO, GARANTIAS IMPLÍCITAS DE COMERCIALIZAÇÃO E ADEQUAÇÃO A UM DETERMINADO FIM.

Todos os materiais estão vinculados pelos direitos de autor da IBM Corporation.

O descarregamento ou a impressão destas publicações constitui aceitação destes termos e condições por parte do utilizador.

### **Informação de renúncia**

Este documento contém exemplos de programação.

A IBM concede ao utilizador uma licença de direitos de autor não exclusiva para utilizar todos os exemplos de códigos de programação, dos quais este pode criar funções semelhantes e personalizadas de acordo com as suas necessidades específicas.

Todos os códigos de exemplo são fornecidos pela IBM apenas para fins ilustrativos. Estes exemplos não foram testados exaustivamente nem em todas as condições. Por conseguinte, a IBM não pode garantir a fiabilidade ou o funcionamento destes programas.

Todos os programas aqui incluídos são fornecidos ″TAL COMO ESTÃO″, sem quaisquer garantias. As garantias implícitas de comercialização e adequação a um determinado objectivo são expressamente rejeitadas.

### **Avisos de Emissão Electrónica**

### **Declaração da Federal Communications Commission (FCC)**

**Nota:** Este equipamento foi testado e considerado como conforme aos limites relativos a dispositivos digitais de Classe A, ao abrigo de Parte 15 das Normas FCC. Estes limites foram concebidos para providenciar protecção razoável contra interferência danosa à utilização do equipamento em contexto comercial. Este equipamento pode gerar radioactividade e, se não for instalado e utilizado em conformidade com o manual de instruções, pode provocar interferência danosa às comunicações de rádio. Num ambiente doméstico, a utilização deste equipamento pode provocar interferência danosa, por conseguinte, cabe ao utilizador suportar a correcção da eventual interferência.

É necessário que os cabos e conectores estejam devidamente blindados e tenham a adequada ligação à terra, cumprindo, assim, os limites de emissão da FCC. A IBM fica exonerada de qualquer responsabilidade devido a interferência em rádios ou televisores provocada pela utilização de cabos e conectores que não os

recomendados ou por alterações ou modificações não autorizadas no equipamento. As alterações ou modificações não autorizadas podem impedir a autoridade do utilizador para utilizar o equipamento.

Este dispositivo está em conformidade com a Parte 15 das normas FCC. A utilização está sujeita às duas condições seguintes: (1) este dispositivo não poderá provocar interferências danosas e (2) este dispositivo deverá aceitar as interferências recebidas, incluindo interferências que possam provocar o funcionamento inesperado.

Parte Responsável:

International Business Machines Corporation New Orchard Road Armonk, NY 10504

Telefone: 1-919-543-2193

#### **Declaração de Conformidade com as Normas da Indústria do Canadá**

Este dispositivo digital de Classe A está em conformidade com as disposições das Canadian Interference-Causing Equipment Regulations (Normas do Canadá relativas a equipamentos que provocam interferências).

#### **Avis de conformité à la réglementation d'Industrie Canada**

Cet appareil numérique de la classe A respecte toutes les exigences du Règlement sur le matériel brouilleur du Canada.

#### **Declaração de Conformidade com a Comunidade Europeia**

Este produto está em conformidade com as disposições de protecção da Directiva do Conselho UE 89/336/EEC relativa à aproximação normativa dos Estados Membros em matéria de compatibilidade electromagnética. A IBM renuncia qualquer responsabilidade relativa ao incumprimento das disposições de protecção resultante de modificação não recomendada do produto, incluindo a utilização de placas não recomendadas pela IBM.

#### **Australia and New Zealand Class A statement**

**Attention:** This is a Class A product. In a domestic environment this product may cause radio interference in which case the user may be required to take adequate measures.

#### **VCCI Statement - Japan**

この装置は、クラスA情報技術装置です。この装置を家庭環境で使用する と電波妨害を引き起こすことがあります。この場合には使用者が適切な対策 を講ずるよう要求されることがあります。  $VCC I - A$ 

The following is a summary of the VCCI Japanese statement in the box above.

This is a Class A product based on the standard of the Voluntary Control Council for Interference by Information Technology Equipment (VCCI). If this equipment is used in a domestic environment, radio disturbance may arise. When such trouble occurs, the user may be required to take corrective actions.

#### **Electromagnetic Interference (EMI) Statement - People's Republic of China**

Per GB 9254–1998, the user manual for a Class A product must carry the following warning message (English translation from the Chinese standard) about use in a residential environment in Chinese (*Simplified Chinese*):

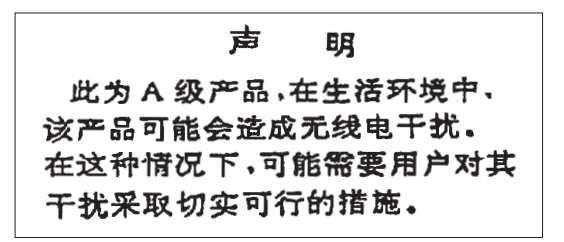

Declaration: This is a Class A product. In a domestic environment this product may cause radio interference in which case the user may need to perform practical action.

**Electromagnetic Interference (EMI) Statement - Taiwan**

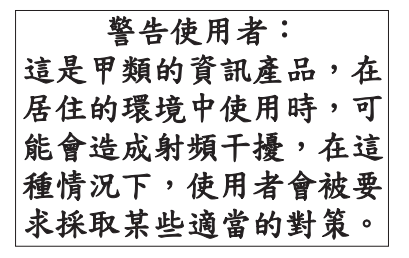

The following is a summary of the EMI Taiwan statement above.

Warning: This is a Class A product. In a domestic environment this product may cause radio interference in which case the user will be required to take adequate measures.

#### **Radio Protection for Germany**

Dieses Gerät ist berechtigt in Übereinstimmung mit Dem deutschen EMVG vom 9.Nov.92 das EG–Konformitätszeichen zu führen.

Der Aussteller der Konformitätserklärung ist die IBM Germany.

Dieses Gerät erfüllt die Bedingungen der EN 55022 Klasse A. Für diese von Geräten gilt folgende Bestimmung nach dem EMVG:

Geräte dürfen an Orten, für die sie nicht ausreichend entstört sind, nur mit besonderer Genehmigung des Bundesministers für Post und Telekommunikation oder des Bundesamtes für Post und Telekommunikation betrieben werden. Die Genehmigung wird erteilt, wenn keine elektromagnetischen Störungen zu erwarten sind.

(Auszug aus dem EMVG vom 9.Nov.92, Para.3, Abs.4)

Hinweis

Dieses Genehmigungsverfahren ist von der Deutschen Bundespost noch nicht veröffentlicht worden.

### <span id="page-30-0"></span>**Avisos de Emissão Electrónica**

A seguinte Declaração aplica-se a este produto da IBM. A declaração para outros produtos IBM destinados a serem usados com este produto deverá constar nos respectivos manuais de acompanhamento.

### **Declaração da Federal Communications Commission (FCC)**

**Nota:** Este equipamento foi testado e considerado como conforme aos limites relativos a dispositivos digitais de Classe B, ao abrigo de Parte 15 das Normas FCC. Estes limites foram concebidos para providenciar protecção razoável contra interferência danosa em instalações domésticas. Este equipamento pode gerar radioactividade e, se não for instalado e utilizado em conformidade com as instruções, pode provocar interferência danosa às comunicações de rádio. Todavia, não há garantia de que uma eventual interferência não ocorra numa determinada instalação. Caso este equipamento venha a provocar interferências danosas à recepção de rádio ou TV, o que pode ser determinado ligando e desligando o equipamento, recomenda-se que o utilizador tente corrigir esta interferência tomando uma ou mais das seguintes medidas:

- v Reorientar ou deslocar a antena de recepção.
- v Aumentar a distância entre o equipamento e o receptor.
- v Ligar o equipamento a uma tomada num circuito diferente do do receptor.
- v Contactar o revendedor autorizado ou o representante da assistência da IBM para obter ajuda.

É necessário que os cabos e conectores estejam devidamente blindados e tenham a adequada ligação à terra, cumprindo, assim, os limites de emissão da FCC. Os cabos e conectores adequados estão disponíveis nos revendedores autorizados da IBM. A IBM fica exonerada de qualquer responsabilidade devido a interferência em rádios ou televisores provocada pela utilização de cabos ou conectores que não os recomendados ou por alterações ou modificações não autorizadas no equipamento. As alterações ou modificações não autorizadas podem impedir a autoridade do utilizador para utilizar o equipamento.

Este dispositivo está em conformidade com a Parte 15 das Normas FCC. A utilização está sujeita às duas condições seguintes: (1) este dispositivo não poderá provocar interferências danosas e (2) este dispositivo deverá aceitar as interferências recebidas, incluindo interferências que possam provocar o funcionamento inesperado.

Parte Responsável:

International Business Machines Corporation New Orchard Road Armonk, NY 10504

Telefone: 1-919-543-2193

#### **Declaração de Conformidade com as Normas da Indústria do Canadá**

Este dispositivo digital de Classe B está em conformidade com as disposições das Canadian Interference-Causing Equipment Regulations (Normas do Canadá relativas a equipamentos que provocam interferências).

#### **Avis de conformité à la réglementation d'Industrie Canada**

Cet appareil numérique de la classe B respecte toutes les exigences du Réglement sur le matériel brouilleur du Canada.

#### **Declaração de Conformidade com a Comunidade Europeia**

Este produto está em conformidade com as disposições de protecção da Directiva do Conselho UE 89/336/EEC relativa à aproximação normativa dos Estados Membros em matéria de compatibilidade electromagnética. A IBM renuncia qualquer responsabilidade relativa ao incumprimento das disposições de protecção resultante de modificação não recomendada do produto, incluindo a utilização de placas não recomendadas pela IBM.

Este produto foi testado e considerado em conformidade com os limites definidos para o Equipamento de Tecnologia de Informação Classe A, de acordo com a CISPR 22 / Norma Europeia EN 55022. Os limites para o equipamento de Classe B tiveram em conta os normais ambientes domésticos para providenciar protecção razoável contra as interferências com dispositivos de comunicação licenciados.

Devem ser utilizados cabos e conectores devidamente blindados e com ligação à terra (IBM part number 75G5958 ou equivalente), por forma a reduzir o risco de eventuais interferências em comunicações de rádio e TV e noutros equipamentos eléctricos ou electrónicos. Estes cabos e conectores estão disponíveis nos revendedores autorizados da IBM. A IBM renuncia toda a responsabilidade em interferências causadas pela utilização de outros cabos e conectores recomendados.

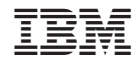

Impresso em Portugal